# Sprawozdanie

## Przetwarzanie Języka Naturalnego

# Temat projektu:

System do odczytywania hieroglifów przy użyciu scikit-image.

Piotr Jaśkowski

#### **Cel i opis projektu**

Celem projektu było wykorzystanie biblioteki sikit-image do utworzenia programu służącego do odczytywanie hieroglifów ze zdjęć.

### **Wykorzystane technologie**

**Scikit-image** - to biblioteka open-source do przetwarzania obrazów dla języka programowania Python. Zawiera algorytmy do segmentacji, przekształceń geometrycznych, manipulacji przestrzenią kolorów, analizy, filtrowania, morfologii, wykrywania cech i wiele innych.

**Tkinter** - jest biblioteką Pythona służąca do tworzenia GUI programu. Tkinter jest dostępny na większości platform uniksowych, w tym macOS, a także na systemach Windows.

**matplotlib** - to biblioteka do tworzenia wykresów dla języka programowania Python i jego rozszerzenia NumPy.

**numpy** - jest biblioteką obsługującą duże, wielowymiarowe tablice i macierze, wraz z dużym zbiorem wysokopoziomowych funkcji matematycznych do operowania na tych tablicach.

#### **3. Wykorzystane dane**

Dane wykorzystane w projekcie pochodzą ze strony: <https://github.com/fgimbert/Hieroglyphs/tree/master/hieroglyphs> są to wycięte z zdjęć obrazki hieroglifów(przykład poniżej).

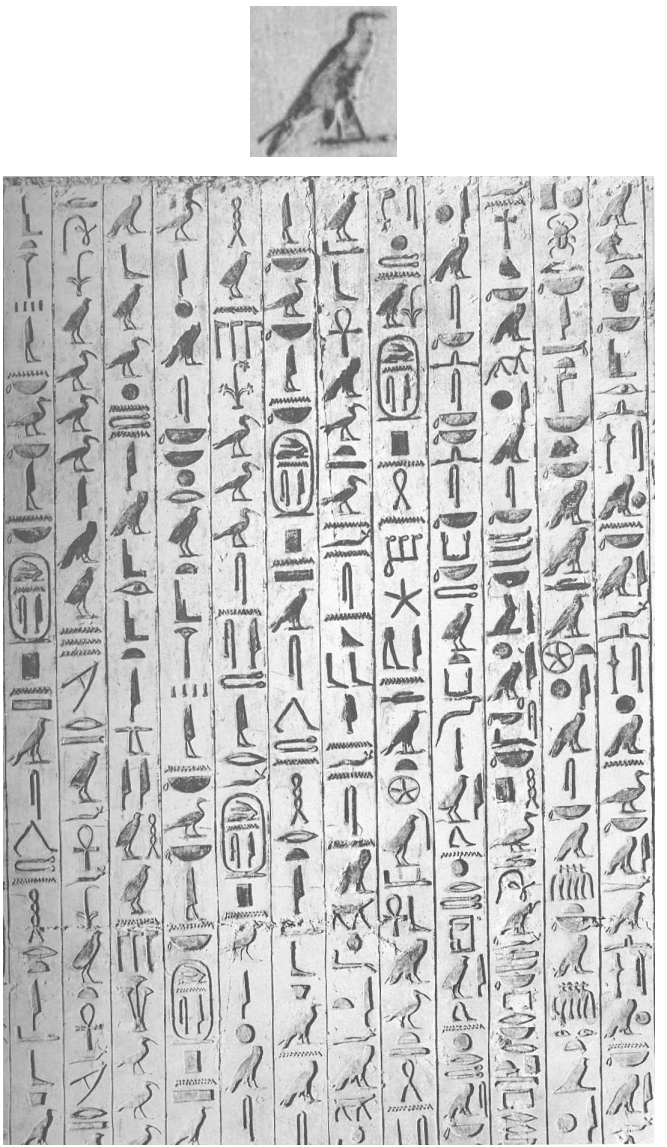

Łącznie około 4000 hieroglifów. Kolejnymi danymi jest lista unicodów hieroglifów pochodząca ze strony(poniżej przykłady):

[http://www.alanwood.net/unicode/egyptian-hieroglyphs.htm](http://www.alanwood.net/unicode/egyptian-hieroglyphs.html)

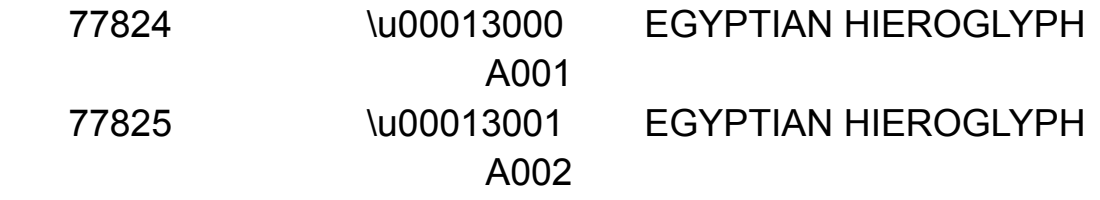

#### **3.1 Przetwarzanie danych**

Większość z obrazków była już podpisana te które nie były zostały odrzucone. Obrazki różniły się od siebie tym jak są zapisane to znaczy miały różny kształty to znaczy zawierały różne ilości informacji.

```
1 col[0].shape
In [8]:
Out[8]: (77, 34)In [12]: 1 col[999]. shape
Out[12]: (28, 64, 3)
```
Poniższy fragment kodu pokazuje jak te problemy zostały rozwiązane:

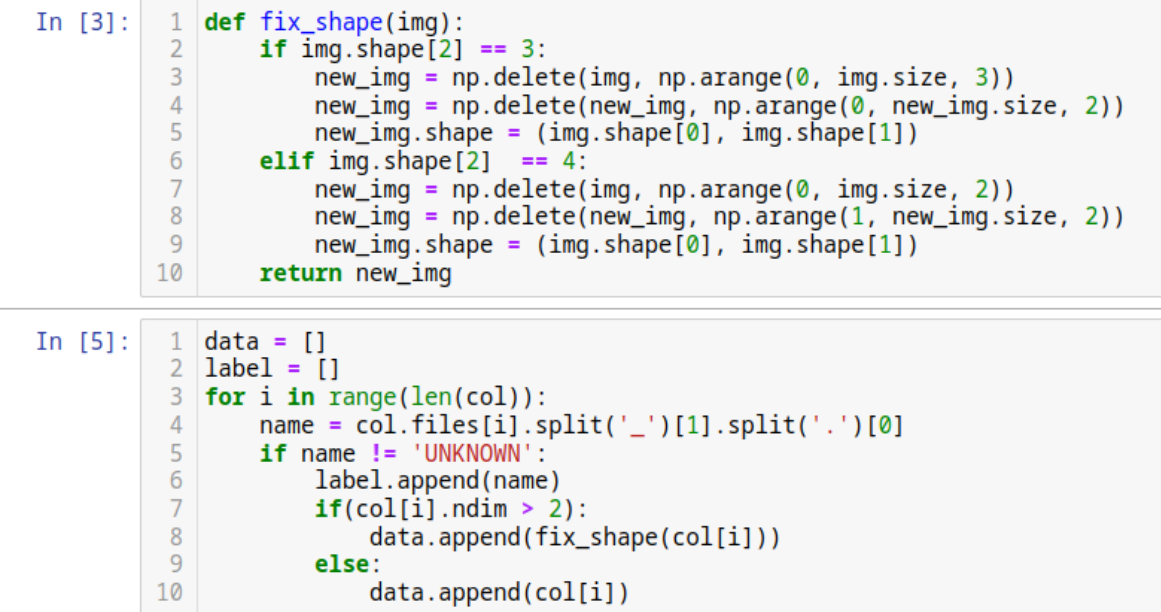

Z tych obrazków które miały dodatkowe informacje zostały one wyrzucone i kształ zmieniony do reszty obrazków, z nazw obrazków zostały wyciągnięte interesujące mnie informacje czyli nazwa hieroglifów. Nazwy które zostały wyciągnięte różniły się od nazw które byłe wykorzystane do w unicodach, np dla unicode wyglądało to tak: A001 a dla nazw z obrazków A1, czyli istniały dodatkowe zera.

Poniższy kod wczytał plik txt z unicodami i wyciągną z nich interesujące nas informacje i przeformatowuje nazwę tak aby pasowała do tych z obrazków.

```
In [2]:
           1 unicode = [1]2 glyph_id = []
           \overline{3}4 with open("unicode.txt") as file:
          5<sup>1</sup>lines = file.readlines()6 \mid for i in range(len(lines)):
                   glyph_id.\nappend(lines[i][42] + lines[i][44:46].lstrip('0'))\overline{7}8
                  unicode.append(lines[i][0])9
```
#### **4. Wyszukiwanie hieroglifów**

Do wyszukiwanie hieroglifów została wykorzystana funkcja match\_template z biblioteki scikit-image. Jest to funkcja która wykorzystuje szybka znormalizowaną korelację krzyżową do znajdowania szablonów na obrazie. Jest to nie perfekcyjne rozwiązanie do tego problemu, ale chyba jedyne z tej biblioteki. Za pomocą tej funkcji sprawdzane po kolei wszystkie hieroglify, po czym są one sortowane od najbardziej pasujących do najmniej, fragment kodu odpowiedzialny za to poniżej.

```
\overline{\mathbf{3}}score = []\Deltaxs = []\overline{5}ys = []6
\overline{7}for i in range(len(data)):
             if log == True:
\mathcal{R}j = (i + 1) / len(data)
9
                 sys.stdout.write('\r')<br>sys.stdout.write("[%-20s] %d%%" % ('='*int(20*j), 100*j))
10
11
12sys.stdout.flush()
13
14
             if np. any(np. less (img. shape, data[i].shape)):
15
                 if log == True:
16
                      sys.stdout.write("size conflic skippping hieroglyph \n")
17
             else:
18
                 result = match_template(imq, data[i])ij = np.unravel_index(np.argmax(result), result.shape)
19
20
                 x, y = i[i]:-1]21score.append(result[y, x])22
                 xs.append(x)23
                 ys.append(y)24
25
        best_fit = heapq.nlargest(4000, range(len(score)), key=score. getitem _)
26
```
Mając już listę najbardziej pasujących hieroglifów wyciągane są z nich interesujące nas dane czyli lokalizacja i ich nazwa. Każdy kolejny najbardziej pasujących hieroglif jest sprawdzany czy znajduje sie w lokalizacji zajętej już przez wcześniejszy hieroglif, bez tego nakładałyby się one jeden na drugi. Ilość szukanych hieroglifów, (w kodzie poniżej zmienna 'number') oraz to jak blisko siebie mogą się znajdować (w kodzie poniżej zmienna overlap tolerance) są definiowane przez użytkownika.

```
27
       unique_best_fit = []28
       loc\_labels = []29
       loc_x = []30
       loc_y = []j = 03132
       while len(loc_labels) < number:
33
           conflict = check_conflict(xs[best_fit[j]], ys[best_fit[j]],
34
                           loc_x, loc_y, overlap_tolerance)
35
           if(conflict == True):
36
                j = j + 137
           else:
38
               loc_labels.append(label[best_fit[j]])
39
               loc_x.append(xs[best_fit[j]])40
               loc_y.append(ys[best_fit[j]])
41
               unique_best_fit.append(best_fit[i])42
               i = j + 143
```

```
def check_conflict(x, y, x_list, y_list, overlap_tolerance):
 \mathbf{1}\overline{2}x conflict = False
 \overline{3}y_{\text{conflict}} = False
 \overline{4}for xs in x_list:
 5
              if x in range(xs-overlap_tolerance, xs+overlap_tolerance):
                   x_{\text{conflict}} = True
 6
 \overline{7}for ys in y_list:
              if y in range(ys-overlap_tolerance, ys+overlap_tolerance):
 8
 9
                   y_{\text{conflict}} = True
10
         if((x_{\text{conflict}} == True) and
11(y \text{ conflict} == \text{True}):
12return True
13
         else:
14
              return False
```
-

Mając już listę wybranych hieroglifów są one rysowane wraz ze swoja nazwą na orginalnym obrazku i zwracane. Lista wybranych hieroglifów wraz z ich unicodami jest równiż wypisywan lub zwracana do menu w wersji z gui.

```
44
       fig = plt.figure(figsize=(50, 20))45
       ax = plt.subplot(1, 3, 2)46
       ax.imshow(img, cmap=plt.cm.gray)
47
48
      for i in unige best fit:
49
           rect = plt.Rectangle((xs[i], ys[i]), data[i].shape[1], data[i].shape[0],
           edgecolor='r', facecolor='none')<br>name = plt.text(xs[i]+5, ys[i]+5, label[i], color='r', size = 'x-large')
50
5152
            ax.add_patch(rect)
53
54
      plt.show()
55
56
       print("Zanlieziono następujące hierogliphy: ")
      loc\_unicodes = []57
58
      for k in loc_labels:
59
           result = qlyph_id.index(k)60
61
           print(k + ' - ' + unicode[result])62
```
#### **5. Wnioski**

Program wykonuje swoje założenia to znaczy robi to co miał robić jednak wyszukiwanie hieroglifów zajmuje minutę lub dwie. Lepszym rozwiązaniem byłoby wykorzystanie API tensorflow do wyszukiwania obiektów ni jeżli biblioteki scikit-image.

## **6. Źródła**

- baza danych: <https://github.com/fgimbert/Hieroglyphs/tree/master/hieroglyphs>
- unicodes: <http://www.alanwood.net/unicode/egyptian-hieroglyphs.html>
- sklearn: <https://scikit-image.org/docs/stable/index.html>
	- https://scikit-image.org/docs/stable/auto\_examples/features [detection/plot\\_template.html](https://scikit-image.org/docs/stable/auto_examples/features_detection/plot_template.html)